### **КЕРІВНИЦТВО КОРИСТУВАЧА**

### **Цифрова Камера**

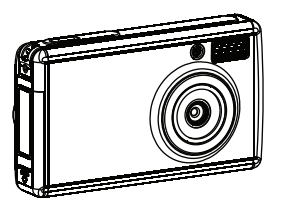

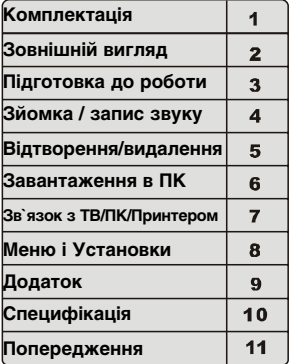

Дякуємо, що Ви обрали нашу продукцію. Будь ласка, уважно вивчіть це керівництво для найкращого і повного застосування всіх функцій апарату під час його використання. Зберігайте керівництво для подальшого використання.

### **Комплектація**

Уважно розпакуйте Вашу камеру і впевніться, що в наявності є наступні елементи:

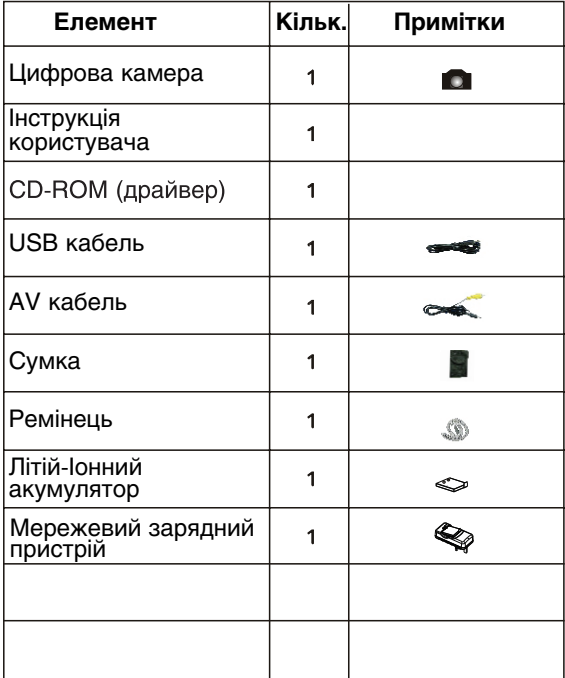

# **Зовнішній вигляд**

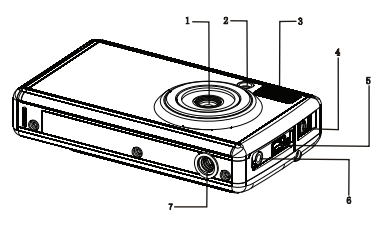

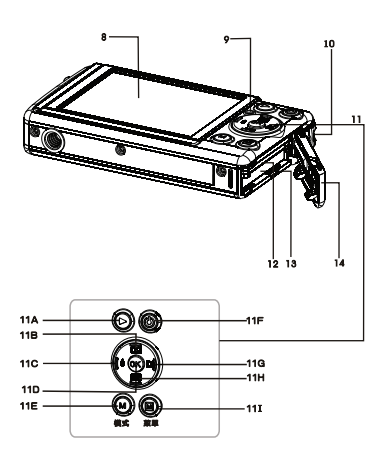

- Об`єктив
- 2. Індикатор
- Спалах
	- 4. АНескінченність / Макро
	- Роз`єм USB
	- в. Роз`єм AV (аудіо/відео)<br>виходу
	- 7. Роз`єм штативу
	- 8. РК-монітор
	- Індикатор
	- Вушко ремінця
	- 11. Кнопки навігації:
	- Відтворити / Фото
	- Уверх / Збільшення
	- Ліворуч / Спалах
	- **11D.** Встановити
	- 11Е. Режим
	- 11 Е. Кнопка живлення
	- Праворуч / Дисплей
	- Вниз / Зменшення
	- **111** Меню
	- 12. Гніздо картки пам'яті
	- 13. Гніздо батарей
	- 14. Кришка відсіку батареї

#### 3 **Підготовка до роботи**

### Зарядка акумулятора

Зарядіть акумулятор перед використанням, якщо:

- Ви перший раз застосовуєте новий акумулятор
- $\Box$  на экрані камери з'явилось повідомлення "Low Battery"
- Підключіть до розетки мережевий зарядний пристрій  $(DSCL-01/02/03/04)$ . Якщо алаптер готов до роботи, індикатор зарядки загориться червоним світлом.
- Встановіть акумулятор (NP40) в зарядний пристрій слідкуючи за полярністю.
- Індикатор зарядки буде зеленим під час зарядки. Після закінчення зарядки індикатор згасне. Повна зарядка займає приблизно 5-8 годин.

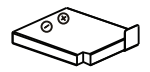

**Акумулятор NP40**

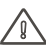

Для подовження терміну роботи акумулятора не рекомендується заряджати його більше ніж 24-ри години.

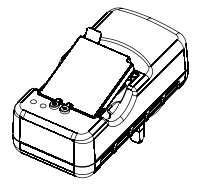

**Зарядний пристрій DSCL01/02/03/04**

Якщо адаптер не використовується для зарядки від`єднуйти його від електророзетки.

#### **Використовуйте тільки зазначені акумулятори та зарядні пристрої**

# **Підготовка до роботи**

#### Установка акумулятора

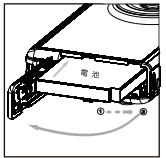

- 1) Відкрийте кришку відсіку батареї/SD карти<br>( 10 22)
- Завантажте акумулятор, дотримуючись полярності.
- Для вивантаження акумулятора натисніть на його фіксатор та вийміть акумулятор.

#### **<sup>6</sup>** Установка SD картки пам яті

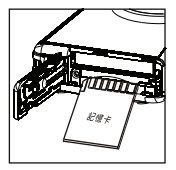

Завантажте карту пам`яті на місце. При цьому почується клацання.

Впевніться у відповідній орієнтації карти пам`яті. Установка в іншому напрямку може призвести до поломки камери або помилки при розпізнаванні карти.

### Вилучення карти

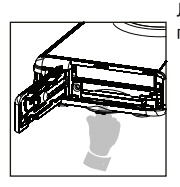

Легенько натисніть пальцем на карту пам'яті при цьому почується клацання - і відпустіть її.

# **Підготовка до роботи**

### Установка дати і часу

1. Ввімкніть камеру кнопкою Живлення. Натисніть кнопку Меню в режимі **фото.** Натисніть кнопку **п**і кнопкою **в** оберіть [Date Input \ Установка дати], потім натисніть кнопку Встановити для вибору.

Кнопкою **В оберіть формат представлення дати з:** РРРР/ММ/ДД, ДД/ММ/РРРР або ММ/ДД/РРРР.

Кнопками **3 0** обирайте елементи і змінюйте значення кнопками **[2] 20** Після перевірки всіх введених значень, натисніть кнопку Встановити.

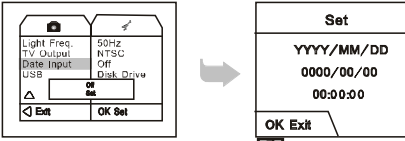

2. Натисніть кнопку Меню в режимі **ФОТО. Натисніть**<br>кнопку **П** і кнопкою **В**оберіть [Time Shtamp \ Представлення часу], потім натисніть кнопку Встановити для вибору.

Оберіть формат представлення з: ВИМК, ТІЛЬКИ ДАТА або ДАТА і ЧАС.

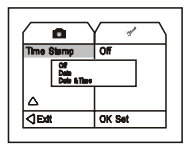

# **Зйомка / запис звуку**

### Зйомка

Ввімкніть камеру кнопкою Живлення. При ввімкненні автоматично встановлюється режим  $\blacksquare$  ФОТО.

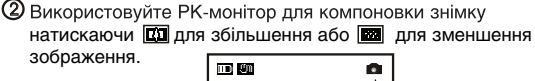

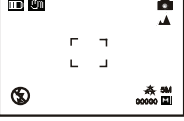

- Повністю натисніть кнопку спуску. Звуковий сигнал буде означати отримання знімку.
- Перевірте отриманий знімок: після зйомки отриманий знімок буде відображатися на дисплеї приблизно 1 секунду.
- Для використання спалаху, натисненням кнопки Спалах ග оберіть один з режимів: **©** Вимк/  $\sharp$  **А** Авто/  $\sharp$  Ввімк. По умовчанню встановлено Вимк.
- . Перемикачем фокусування можна обрати з: <u>♥</u> Макро -ര
- зйомка маленьких об`єктів на відстані 0,5-1 м або ▲ Нескінченність - зйомка об`єктів на відстані від 1.5 м і до нескінченності.
- Таймер (Вимк / 10с / 2с / 10+2с).
	- Натисніть кнопку Меню в режимі  $\Box$  ФОТО. Кнопкою оберіть [Selftimer \ Таймер] і натисніть кнопку Встановити. **10+2с: перший знімок буде зроблено через 10 сек. після натиснення кнопки спуску, а потім ще через 2 сек. другий знімок. Функція зручна для вдалої групової зйомки.**

ПРИМ.: Не використовуйте функцію 10+2с разом зі спалахом.

## **Зйомка / запис звуку**

### Зйомка відео

1) Для зйомки відео встановіть режим  $\overline{P}$  ВІДЕО.

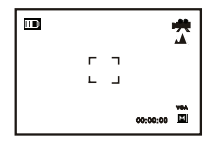

2) Натискайте кнопку спуску для початку/зупинки запису.

• Записаний час буде відображатися знизу РК-монітора під час запису.

#### Запис звуку

1) Для запису звуків встановіть режим 3BVK.

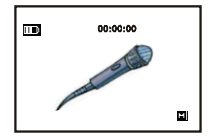

2) Натискайте кнопку спуску для початку/зупинки запису.

Записаний час буде відображатися в верхній частині РКмонітору під час запису.

ПРИМ.: Для виходу з режиму ЗВУК скористайтесь кнопкою Режим.

### **Відтворення/видалення**

#### Відтворення

1) Натисніть кнопку Відтворення в режимі  $\Box$  ФОТО. На дисплеї з`явиться останній зроблений знімок.

2) Для переходу до попереднього знімку натисніть  $\lceil \frac{1}{2} \rceil$ , а для переходу до наступного натисніть  $\Box$ .

- Іконка означає фотознімок. Натисненням Встановити його можна збільшити до 8х разів і потім повернути до нормального розміру.
- **Іконки в не означають відео. Натисненням Встановити його** можна відтворити/зупинити. При цьому кнопками  $\boxed{\color{red}A}\boxed{\color{red} \boxed{\color{red} \boxed{\color{green} \boxed{\color{green$ можна перемотувати відеозапис вперед/назад.
- Іконка Ф означає звуковий фрагмент. Натисненням Встановити його можна відтворити/зупинити.

#### Видалення

1) В режимі Відтворення натисніть кнопку Меню і оберіть [Delete \ Видалити], потім натисніть кнопку Встановити.

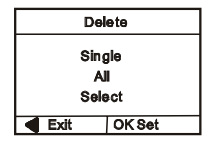

# **Завантаження в ПК**

#### Ввімкніть камеру і ПК

В меню установок USB оберіть Disk Drive / Диск.

**В** Під'єднайте камеру до ПК за допомогою кабеля USB в будьякому режимі роботи камери. Впевніться в коректності підключення кабеля до роз`ємів.

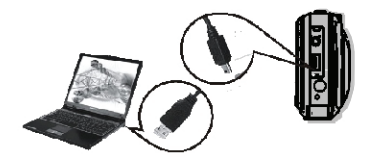

Після підключення камери на комп`ютері з`явиться новий Removable Disc / Зйомний диск.

Двічі клацніть на цьому диску.

Ваші зображення і відеофрагменти будуть знаходитися в "Removable Disc\DCIM\100DSCIM"

Переглядайте зображення подвійним клацанням.

ПРИМ.: Для ОС Windows 98SE необхі?не встановлення драйверу камери.

### **Зв`язок з ТВ/ПК/Принтером**

1) Зв`язок з ТВ.

В меню установок TV Output / ТВ вихід оберіть стандарт телемовлення NTSC або PAL. Підключіть камеру до ТВ за допомогою AV кабеля. На телевізорі встановіть режим AV-входу. Ввімкніть камеру і встановіть режим Відтворення. Для переходу між знімками використовуйте кнопки  $\boxed{6}$   $\boxed{1}$ .

2) Зв`язок з ПК. Ввімкніть камеру і ПК.

**1** Для режиму ПК-камери. Встановіть драйвер ПК-камери з установочного диску. В меню установок USB оберіть PC-cam / ПК-камера.

Для режиму дискового пристрою. В меню установок USB оберіть Disk Drive / Диск. Ви можете завантажувати зображення з камери/картки пам`яті на ПК.

Підключіть камеру до ПК за допомогою кабеля USB. Впевніться в коректності підключення кабеля до роз`ємів.

3) Зв`язок з принтером.

В меню установок USB оберіть режим принтеру. Ввімкніть живлення принтеру і камери. Підключіть камеру до принтеру (з підтримкою прямого друку) за допомогою кабеля USB і обирайте зображення для друку.

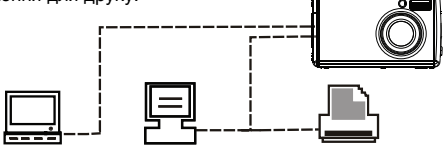

## **Меню і Установки**

**1** Установки для режиму фотозйомки **.** 

**(2)** Установки для режиму відеозйомки .

**3** Установки для режиму відтворення .

Ви можете ввійти в режим установки з будь-якого режиму роботи натисненням кнопки Меню.

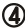

4) Установки

В режимі установки натисненням кнопки прожна перейти до просунутих установок.

Натиснення кнопки [5] повертає до попереднього режиму.

### **Меню і Установки**

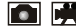

режими і настройки

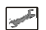

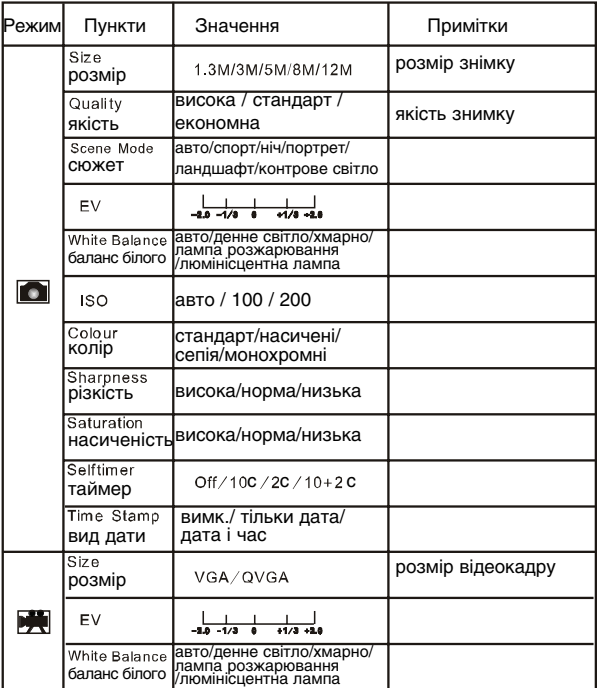

# **Меню і Установки**

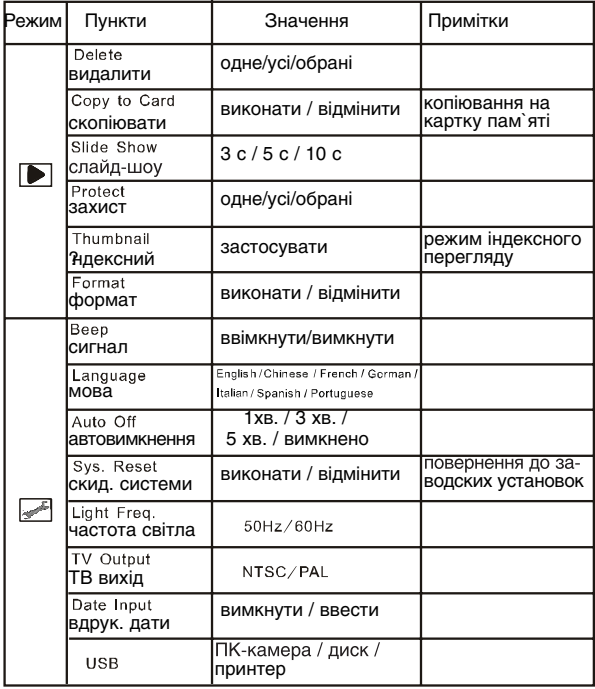

# **Додаток**

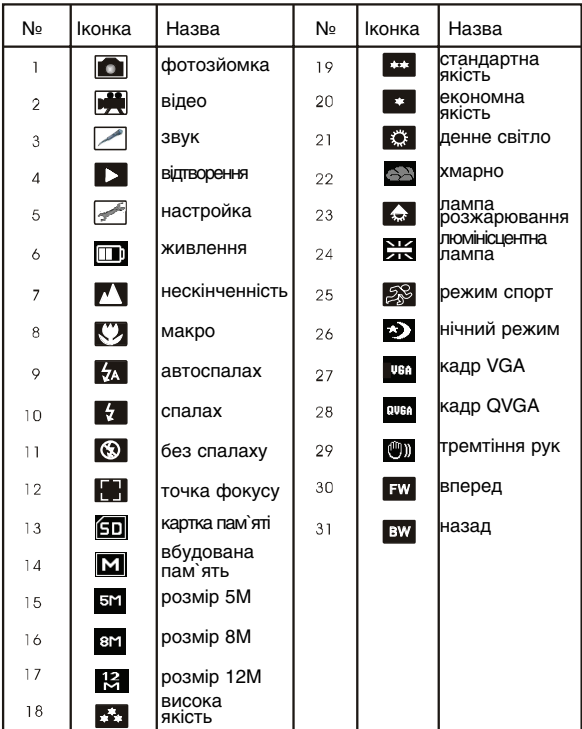

# **Специфікація**

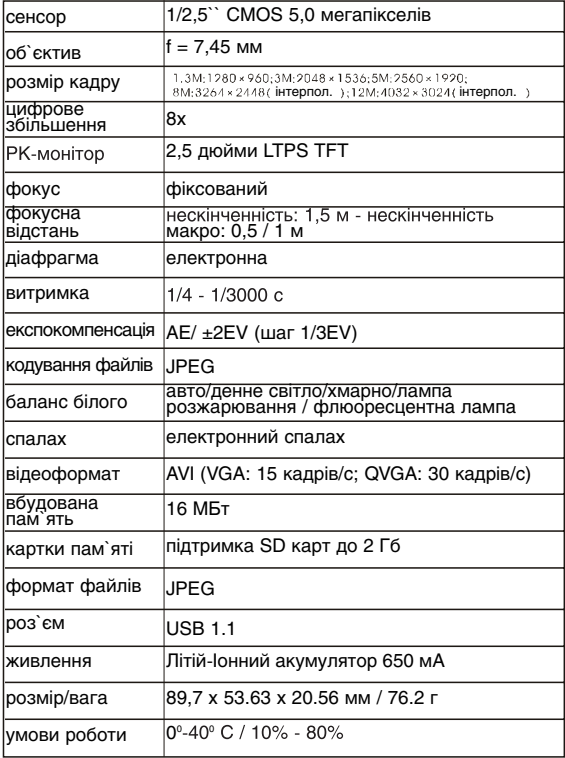

### **11 Попередження**

Прочитайте і зрозумійте всі наведені попередження перед використанням цього продукту для уникнення ураження електричним струмом, займання та інших пошкоджень себе й оточуючих.

- Не користуйтесь спалахом близько до очей.
- Зберігайте обладнання подалі від дітей.
- Не кидайте камеру, не трясіть її і не застосовуйте надмірну силу при роботі з нею. Не затуляйте спалах при зйомці.
- При появі диму або характерного запаху негайно припиніть користування камерою.
- Не торкайтесь кабелів вологими руками.
- Використовуйте тільки рекомендовані елементи живлення і аксесуари.
- Зарядний пристрій і адаптер живлення розроблені виключно для роботи з цим апаратом. Не намагайтеся використовувати їх для інших цілей.
- Не сідайте з камерою в задньому кармані. Це може призвести дополомки камери або РК-монітору.